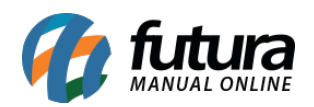

**Sistema:** Futura EFD

**Caminho:** *SPED> Apuração> Sped Receita Bruta Mensal*

**Referência:** FEF21

**Versão:** 2017.10.23

**Como Funciona**: Está tela é utilizada parar apurar os impostos referente ao SPED.

Para aprender a fazer este processo acesse a tela abaixo:

<http://manual.futurasistemas.com.br/manual-do-sistema/como-gerar-sped-faq13/>